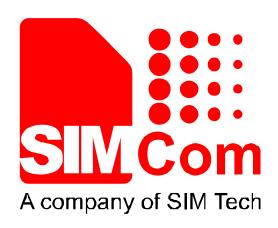

# SIM800 Series \_Bluetooth\_ Application Note\_V1.01

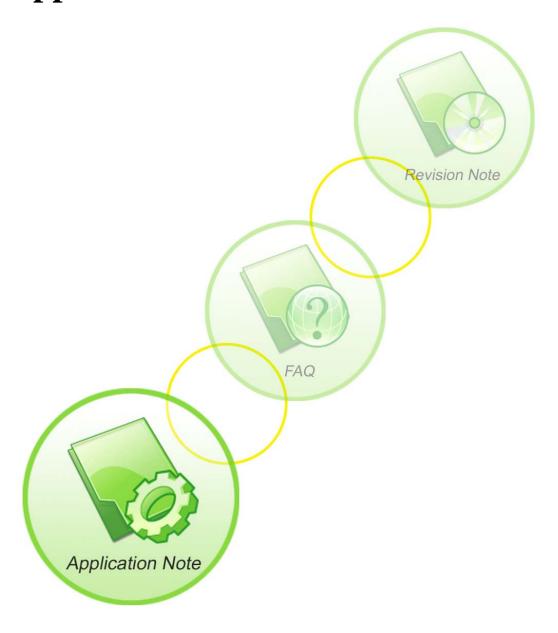

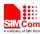

| <b>Document Title</b>      | SIM800 Series_Bluetooth_Application Note           |  |
|----------------------------|----------------------------------------------------|--|
| Version                    | 1.01                                               |  |
| Date                       | 2014-03-26                                         |  |
| Status                     | Release                                            |  |
| <b>Document Control ID</b> | SIM800 Series_Bluetooth_Application Note_V1.01.doc |  |

#### **General Notes**

Simcom offers this information as a service to its customers, to support application and engineering efforts that use the products designed by Simcom. The information provided is based upon requirements specifically provided to Simcom by the customers. Simcom has not undertaken any independent search for additional relevant information, including any information that may be in the customer's possession. Furthermore, system validation of this product designed by SIMCOM within a larger electronic system remains the responsibility of the customer or the customer's system integrator. All specifications supplied herein are subject to change.

#### Copyright

This document contains proprietary technical information which is the property of SIMCOM Limited., copying of this document and giving it to others and the using or communication of the contents thereof, are forbidden without express authority. Offenders are liable to the payment of damages. All rights reserved in the event of grant of a patent or the registration of a utility model or design. All specification supplied herein are subject to change without notice at any time.

Copyright © SIMCom Wireless Solutions Ltd. 2014

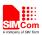

## Content

| V  | ersion | Histor                                             | .5 |
|----|--------|----------------------------------------------------|----|
| 1  | Bluete | ooth Function                                      | .6 |
|    | 1.1.   | Bluetooth Introduction                             | 6  |
|    | 1.2.   | Bluetooth Profile                                  | 6  |
|    | 1.3.   | Bluetooth Device Address                           | 6  |
|    | 1.4.   | AT Interface for Bluetooth Function                | 6  |
| 2. | AT     | Command                                            | .7 |
|    | 2.1.   | Command                                            | 8  |
|    | 2.2.   | AT+RTSTATUS Inquiry current RT device status       | 8  |
|    | 2.3.   | AT+BTPOWER Power on/off BT radio                   | 9  |
|    | 2.4.   | AT+BTPAIR Pair BT device                           | 10 |
|    | 2.5.   | AT+BTUNPAIR Unpair BT device                       | 11 |
|    | 2.6.   | AT+BTSCAN Scan surrounding BT device               | 11 |
|    | 2.7.   | AT+BTCONNECT Connect paired BT device              | 12 |
|    | 2.8.   | AT+BTDISCONN Disconnect BT connection              | 12 |
|    | 2.9.   | AT+BTGETPROF Get profile provided by paired device |    |
|    | 2.10.  | AT+BTACPT Accept connecting request                | 13 |
|    | 2.11.  | AT+BTOPPACPT Accept OPP service                    | 14 |
|    | 2.12.  | AT+BTOPPPUSH Push OPP object to paired device      | 15 |
|    | 2.13.  | AT+BTSPPGET Get data based on SPP service          | 15 |
|    | 2.14.  | AT+BTSPPSEND Send data based on SPP service        | 17 |
|    | 2.15.  | AT+BTATA Answer incoming call                      | 17 |
|    | 2.16.  | AT+BTATDL Redial last number                       | 17 |
|    | 2.17.  | AT+BTATH Hung up voice call                        | 18 |
|    | 2.18.  | AT+BTVGS Configure voice volume                    | 18 |
|    | 2.19.  | AT+BTVGM Configure MIC gain level                  | 18 |
|    | 2.20.  | AT+BTATD Dial voice call                           |    |
|    | 2.21.  | AT+BTRSSI Get RSSI of connected BT device          | 19 |
|    | 2.22.  | AT+BTVTS Send DTMF tone                            | 20 |
|    | 2.23.  | AT+BTCIND Get status of smartphone                 | 20 |
|    | 2.24.  | AT+BTCLCC Get call's status of smartphone          |    |
|    | 2.25.  | AT+BTPBSYNC Sync phonebook from remote by BT       | 22 |
|    | 2.26.  | AT+BTPBF Find name or number from remote by BT     |    |
|    | 2.27.  | AT+BTAVRCOP AVRCP operation                        |    |
|    | 2.28.  | AT+BTVIS Set visibility of BT                      |    |
|    | 2.29.  | AT+BTSPPCFG SPP's config                           |    |
|    |        | AT+BTPAIRCFG Set BT pairing mode                   |    |
| 3. | CM     | IE Error Code2                                     | 29 |
| 4  | Exam   | ples                                               | 31 |

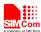

| 4.1            | Accept request from other BT device                         | 31 |
|----------------|-------------------------------------------------------------|----|
| 4.2            | Send pairing request to other BT device                     |    |
| 4.3            | Get the profile provided by paired device                   |    |
| 4.4            | Connect service                                             |    |
| 4.5            | Accept file from paired device                              |    |
| 4.6            | Send file to other paired BT device                         |    |
| 4.7            | Create SPP's link as a client                               |    |
| 4.8            | SPP's link be create as a server                            | 34 |
| 4.9            | Configurate SPP                                             | 34 |
| 4.10           | Send data as a SPP's client                                 |    |
| 4.11           | As a SPP's server worked in AT mode                         | 35 |
| 4.12           | As a SPP's server worked in APP mode                        | 36 |
| 4.13           | Sync Phonebook from remote by BT                            |    |
| 4.14           | Find name or number from remote by BT                       |    |
| 4.15           | Play music and so on by AVRCP                               | 38 |
| 4.16           | Add Phonebook records to ME or SM phonebook from VCARD file | 39 |
| 4.17           | Set BT pairing mode                                         | 40 |
| Appen          | div                                                         | 42 |
|                |                                                             |    |
|                | Deference                                                   | 42 |
| A.             | Reference                                                   |    |
|                | Profile                                                     | 42 |
| A.<br>B.<br>C. |                                                             | 42 |

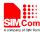

## **Version History**

| Date       | Version                                                                             | Description                                               | Author     |
|------------|-------------------------------------------------------------------------------------|-----------------------------------------------------------|------------|
| 2013-11-07 | 1.00                                                                                | Original                                                  | Ping Zhang |
| 2014-03-26 | 1.01                                                                                | Chapter 1.4, Add "power-saving mode" description          | Ping Zhang |
|            |                                                                                     | Chapter 2.6, AT+BTSCAN add <b><rssi></rssi></b> parameter |            |
|            |                                                                                     | Chapter 2.13, Modify AT+BTSPPGET parameter                |            |
|            |                                                                                     | Chapter 2.14, Modify AT+BTSPPSEND parameter               |            |
|            |                                                                                     | Chapter 2.22, Add AT+BTVTS command                        |            |
|            |                                                                                     | Chapter 2.23, Add AT+BTCIND command                       |            |
|            |                                                                                     | Chapter 2.24, Add AT+BTCLCC command                       |            |
|            |                                                                                     | Chapter 2.25, Add AT+BTPBSYNC command                     |            |
|            |                                                                                     | Chapter 2.26, Add AT+BTPBF command                        |            |
|            |                                                                                     | Chapter 2.27, Add AT+BTAVRCOP command                     |            |
|            |                                                                                     | Chapter 2.28, Add AT+BTVIS command                        |            |
|            |                                                                                     | Chapter 2.29, Add AT+BTSPPCFG command                     |            |
|            | Chapter 2.30, Add AT+BTPAIRCFG command Chapter 3, Add Error Code 1051,10561058,1060 |                                                           |            |
|            |                                                                                     |                                                           |            |
|            |                                                                                     | Chapter 4, Add 4.74.17                                    |            |

## Scope

This document describes how to use the AT command about Bluetooth and some application note.

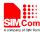

#### 1 Bluetooth Function

#### 1.1. Bluetooth Introduction

Bluetooth is a wireless technology standard for exchanging data over short distances (using short-wavelength radio transmissions in the ISM band from 2400–2480 MHz) from fixed and mobile devices, creating prsonal area networks (PANs) with high levels of security.Bluetooth was standardized as IEEE 802.15.1

#### 1.2. Bluetooth Profile

To use Bluetooth wireless technology, a device has to be able to interpret certain Bluetooth profiles, which are definitions of possible applications and specify general behaviors that Bluetooth enabled devices use to communicate with other Bluetooth devices. These profiles include settings to parametrize and to control the communication from start. Adherence to profiles saves the time for transmitting the parameters anew before the bi-directional link becomes effective. There are a wide range of Bluetooth profiles that describe many different types of applications or use cases for devices.

Besides of all profiles, there have four basic ones, they are GAP/SDAP/SPP/GOEP Profile.

#### 1.3. Bluetooth Device Address

The Bluetooth device address stores the network address of a Bluetooth–enabled device. It is used to identify a particular device during operations such as connecting to, pairing with, or activating the device.

A Bluetooth–enabled device address is a unique, 48 bits address containing the following three fields:

- LAP field: lower part of the address containing 24 bits.
- UAP field: upper part of the address containing 8 bits.
- NAP field: non–significant part of the address containing 16 bits.

The LAP and the UAP represent the significant address part (SAP) of the Bluetooth device address.

#### 1.4. AT Interface for Bluetooth Function

As module solution, we provide series of AT interface to operate Bluetooth function, including pairing, bonding, pushing or receiving file.

Also including interface for SPP service, which could communicate between Bluetooth device and others via serial port.

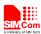

When the module as a Bluetooth headset role, we provide a set of AT commands to control the remote smart phones, such as phone calls, turn on or hang up calls and so on.

By default, the module operates in power-saving mode, which means that the module can be simultaneously connected to a Bluetooth device. When the module to establish a connection with a device, other devices can not be scanned into the module, the module can not get Profile, will not be able to establish new connections and modules. If the customer's application scenario, the module needs to be multiple Bluetooth devices (currently up to three) connection, you need to use the AT + BTSPPCFG = 1 command to turn off the power saving mode. It should be noted that the power saving mode does not affect the module initiative to connect to other Bluetooth devices

#### 2. AT Command

| Command      | Description                           |  |
|--------------|---------------------------------------|--|
| AT+BTHOST    | Inquiry and set host device name      |  |
| AT+BTSTATUS  | Inquiry current BT device status      |  |
| AT+BTPOWER   | Power on or power off BT radio        |  |
| AT+BTPAIR    | Pair BT device                        |  |
| AT+BTSCAN    | Scan surrounding BT device            |  |
| AT+BTUNPAIR  | Unpair BT device                      |  |
| AT+BTCONNECT | Connect paired BT device              |  |
| AT+BTDISCONN | Disconnect BT device                  |  |
| AT+BTGETPROF | Get profile provided by paired device |  |
| AT+BTACPT    | Accept connecting request             |  |
| AT+BTOPPACPT | Accept OPP service                    |  |
| AT+BTOPPPUSH | Push OPP object to paired device      |  |
| AT+BTSPPSEND | Send data based on SPP service        |  |
| AT+BTSPPGET  | Get data based on SPP service         |  |
| AT+BTATA     | Answer incoming call                  |  |
| AT+BTATDL    | Redial last number                    |  |
| AT+BTATH     | Hung up voice call                    |  |
| AT+BTVGS     | Configure voice volume                |  |
| AT+BTVGM     | Configure MIC volume                  |  |
| AT+BTATD     | Dial up a voice call                  |  |
| AT+BTRSSI    | Get RSSI of connected device          |  |
| AT+BTVTS     | Send DTMF tone                        |  |
| AT+BTCIND    | Get status of smartphone              |  |
| AT+BTCLCC    | Get call's status of smartphone       |  |

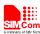

| AT+BTPBSYNC  | Sync phonebook from remote by BT      |  |  |  |
|--------------|---------------------------------------|--|--|--|
| AT+BTPBF     | Find name or number from remote by BT |  |  |  |
| AT+BTAVRCOP  | AVRCP Operation                       |  |  |  |
| AT+BTVIS     | Set visibility of BT                  |  |  |  |
| AT+BTSPPCFG  | SPP's config                          |  |  |  |
| AT+BTPAIRCFG | BTPAIRCFG Set BT pairing mode         |  |  |  |

## 2.1. AT+BTHOST Inquiry and set host device name

| AT+BTHOST Inquiry and set host device name |                                                                     |  |  |
|--------------------------------------------|---------------------------------------------------------------------|--|--|
| Test command                               | Response                                                            |  |  |
| AT+BTHOST=?                                | + <b>BTHOST:</b> (1-18)                                             |  |  |
|                                            |                                                                     |  |  |
|                                            | OK                                                                  |  |  |
|                                            | Parameters                                                          |  |  |
|                                            | See Write Command                                                   |  |  |
| Read command                               | Response                                                            |  |  |
| AT+BTHOST?                                 | +BTHOST: <name>, <address></address></name>                         |  |  |
|                                            |                                                                     |  |  |
|                                            | OK                                                                  |  |  |
|                                            | Parameters                                                          |  |  |
|                                            | See Write Command                                                   |  |  |
| Write command                              | Response                                                            |  |  |
| AT+BTHOST=<                                | ОК                                                                  |  |  |
| name>                                      | Parameter                                                           |  |  |
|                                            | <name> device name</name>                                           |  |  |
|                                            | <address> device address</address>                                  |  |  |
| Note                                       | Max length of <name> is 18 bytes, and display in UTF-8 code.</name> |  |  |

## 2.2. AT+BTSTATUS Inquiry current BT device status

| AT+BTSTATUS Inquiry current BT device status |                                                               |  |  |
|----------------------------------------------|---------------------------------------------------------------|--|--|
| Test Command                                 | Response                                                      |  |  |
| AT+BTSTATUS=                                 | OK                                                            |  |  |
| ?                                            | Parameters                                                    |  |  |
|                                              | See Read Command                                              |  |  |
| Read Command                                 | Response                                                      |  |  |
| AT+BTSTATUS?                                 | If unpaired before:                                           |  |  |
|                                              | +BTSTATUS: <status></status>                                  |  |  |
|                                              | If paired before but unconnected:                             |  |  |
| +BTSTATUS: <status></status>                 |                                                               |  |  |
|                                              | P: <paired id="">, <name> <address></address></name></paired> |  |  |
|                                              | If paired and connected:                                      |  |  |

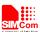

| +BTSTATUS: <status> P: <paired id="">, <name> <address> C: <connected id="">,<name>,<address>,<profile name="">  OK</profile></address></name></connected></address></name></paired></status> |                                                     |
|----------------------------------------------------------------------------------------------------|-----------------------------------------------------|
| Parameter                                                                                                    |                                                     |
| <status></status>                                                                                                    | 0 Initial                                           |
|                                                                                                    | 1 Disactivating                                     |
|                                                                                                    | 2 Activating                                        |
|                                                                                                    | 5 Idle                                              |
|                                                                                                    | 6 Scanning                                          |
|                                                                                                    | 7 Inquiry_Res_Ind                                   |
|                                                                                                    | 8 stopping scanning                                 |
|                                                                                                    | 9 Bonding                                           |
|                                                                                                    | 12 Connecting                                       |
|                                                                                                    | 13 Unpairing                                        |
|                                                                                                    | 14 Deleting paired device                           |
|                                                                                                    | 15 Deleting all paired device                       |
|                                                                                                    | 16 Disconnecting                                    |
|                                                                                                    | 19 Pairing confirm while passive pairing            |
|                                                                                                    | 20 Waiting for remote confirm while passive pairing |
|                                                                                                    | 25 Accepting connection                             |
|                                                                                                    | 26 SDC Refreshing                                   |
|                                                                                                    | 29 Setting host name                                |
|                                                                                                    | 30 Releasing all connection                         |
|                                                                                                    | 31 Releasing connection                             |
|                                                                                                    | 36 Activating service                               |
| <pre><paired id=""></paired></pre>                                                                                                    | paired device ID                                    |
| <connected id=""></connected>                                                                                                    | connected device ID                                 |
| <name></name>                                                                                                    | device name                                         |
| <address></address>                                                                                                    | device address                                      |
| <pre><pre><pre><pre><pre><pre><pre><pre></pre></pre></pre></pre></pre></pre></pre></pre>                                                                                                    | •                                                   |
| Max length of <name> is 18 bytes, 18 bytes in UTF-8 code</name>                                                                                                    |                                                     |

## 2.3. AT+BTPOWER Power on/off BT radio

| AT+BTPOWER    | OWER Power on/off BT radio                         |  |  |
|---------------|----------------------------------------------------|--|--|
| Test Command  | Response                                           |  |  |
| AT+BTPOWER    | <b>+BTPOWER:</b> (list of supported < <b>n</b> >s) |  |  |
| =?            |                                                    |  |  |
|               | OK                                                 |  |  |
|               | Parameters                                         |  |  |
|               | See Write Command                                  |  |  |
| Write Command | Response                                           |  |  |

9

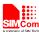

| AT+BTPOWER | OK                                                                   |  |  |
|------------|----------------------------------------------------------------------|--|--|
| = <n></n>  | parameter                                                            |  |  |
|            | <n> <u>0</u> power off BT radio</n>                                  |  |  |
|            | 1 power on BT radio                                                  |  |  |
| Note       | After power off BT radio, should wait 25s at least to re-power on BT |  |  |
|            | radio.                                                               |  |  |

#### 2.4. AT+BTPAIR Pair BT device

| AT+BTPAIR Pair BT device |                                                         |                                                            |  |
|--------------------------|---------------------------------------------------------|------------------------------------------------------------|--|
|                          |                                                         |                                                            |  |
| Test Command             | Response                                                |                                                            |  |
| AT+BTPAIR=?              | +BTPAIR: 0,(list of supported <device id="">s)</device> |                                                            |  |
|                          | +BTPAIR: 1,(list of supported <confirm>s)</confirm>     |                                                            |  |
|                          | <b>+BTPAIR:</b> 2,                                      | ( length of supported <b><passkey></passkey></b> s)        |  |
|                          | 0.77                                                    |                                                            |  |
|                          | OK                                                      |                                                            |  |
|                          | Parameters                                              |                                                            |  |
|                          | See Write Con                                           | nmand                                                      |  |
| Write Command            | Response                                                |                                                            |  |
| 1) active                | OK                                                      |                                                            |  |
| AT+BTPAIR=0,             |                                                         |                                                            |  |
| <device id=""></device>  | If digital key e                                        | -                                                          |  |
|                          |                                                         | G: <name>,<address>,<passcode></passcode></address></name> |  |
| 2) passive with          | If passkey exc                                          |                                                            |  |
| digital key request      |                                                         | G: <name>,<address></address></name>                       |  |
| AT+BTPAIR=1,             | •                                                       | le with succees:                                           |  |
| <confirm></confirm>      |                                                         | d>, <name>,<address></address></name>                      |  |
|                          | If passive mod                                          | le with failure:                                           |  |
| 3) passive with          | +BTPAIR: 0                                              |                                                            |  |
| passkey request          | Parameter                                               |                                                            |  |
| AT+BTPAIR=2,             | <device id=""></device>                                 | BT device ID                                               |  |
| <passkey></passkey>      | <confirm></confirm>                                     | 1 accept                                                   |  |
|                          |                                                         | 0 reject                                                   |  |
| 1                        | <pre><passkey></passkey></pre>                          | passkey, length is (4-16)                                  |  |
| 1                        | <id></id>                                               | 0 paired failed                                            |  |
|                          |                                                         | >=1 paired deivce ID                                       |  |
|                          | <name></name>                                           | BT device name                                             |  |
|                          | <address></address>                                     | BT device address                                          |  |
|                          | <pre><passcode></passcode></pre>                        | Digital password                                           |  |
|                          | URC                                                     |                                                            |  |
|                          | If there is inco                                        | ming request:                                              |  |
|                          | +BTPAIRING                                              | G: <name>,<address>,<passcode></passcode></address></name> |  |
|                          | or                                                      |                                                            |  |
|                          | +BTPAIRING: <name>,<address></address></name>           |                                                            |  |

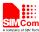

|      | Parameter                                                          |                  |
|------|--------------------------------------------------------------------|------------------|
|      | <name></name>                                                      | device name      |
|      | <address></address>                                                | device address   |
|      | <pre><passcode></passcode></pre>                                   | digital password |
| Note | 1. Max length of <name> is 18 bytes, 18 bytes in UTF-8 code</name> |                  |
|      | 2. Pairing timeout is around 15s each side                         |                  |

### 2.5. AT+BTUNPAIR Unpair BT device

| AT+BTUNPAIR               | Unpair BT device                                        |
|---------------------------|---------------------------------------------------------|
| Test Command              | Response                                                |
| AT+BTUNPAIR               | +BTUNPAIR: (list of supported <device id="">s)</device> |
| =?                        |                                                         |
|                           | OK                                                      |
|                           | Parameter                                               |
|                           | See Write Command                                       |
| Write Command             | Response                                                |
| AT+BTUNPAIR               | OK                                                      |
| = <device id=""></device> |                                                         |
|                           | Parameter                                               |
|                           | <device id=""> Paired Device ID.</device>               |
|                           | 0 delete all the paired device                          |
|                           | 1 delete the the paired device corresponding to ID      |

## 2.6. AT+BTSCAN Scan surrounding BT device

| AT+BTSCAN Scan surrounding BT device       |                                                                                                    |  |  |
|--------------------------------------------|----------------------------------------------------------------------------------------------------|--|--|
| Test Command                               | Response                                                                                           |  |  |
| AT+BTSCAN=?                                | +BTSCAN: (list of supported <switch>s), (list of supported <timer>s)</timer></switch>              |  |  |
|                                            |                                                                                                    |  |  |
|                                            | OK                                                                                                 |  |  |
|                                            | Parameter                                                                                          |  |  |
|                                            | See Write Command                                                                                  |  |  |
| Wrtie Command                              | Response                                                                                           |  |  |
| AT+BTSCAN=<                                | ОК                                                                                                 |  |  |
| switch>[, <timer< th=""><th></th></timer<> |                                                                                                    |  |  |
| >]                                         | If BT device scanned:                                                                              |  |  |
|                                            | +BTSCAN: <status>,<device id="">,<name>,<address>,<rssi></rssi></address></name></device></status> |  |  |
|                                            | If terminate:                                                                                      |  |  |
|                                            | +BTSCAN: <status></status>                                                                         |  |  |
|                                            | Parameter                                                                                          |  |  |
|                                            | <switch> 1 start</switch>                                                                          |  |  |
|                                            | 0 stop                                                                                             |  |  |

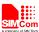

|      | <status></status>       | 0 BT device found                                    |
|------|-------------------------|------------------------------------------------------|
|      |                         | 1 scanning finished                                  |
|      |                         | 2 scanning stop                                      |
|      |                         | 3 scanning failed                                    |
|      | <timer></timer>         | scanning time 10-60s                                 |
|      | <device id=""></device> | BT device ID scanned                                 |
|      | <name></name>           | BT device name                                       |
|      | <address></address>     | BT device address                                    |
|      | <rssi></rssi>           | -1270 RSSI value of BT device                        |
| Note | 1. Max length           | of <name> is 18 bytes, 18 bytes in UTF-8 code</name> |
|      | 2. If <timer></timer>   | ommited, the default value is 30s                    |

## 2.7. AT+BTCONNECT Connect paired BT device

| AT+BTCONNECT Connect paired BT device              |                                                                                                    |  |  |
|----------------------------------------------------|----------------------------------------------------------------------------------------------------|--|--|
| Test Command AT+BTCONNE CT=?                       | Response +BTCONNECT: (list of supported <device id="">s), (list of supported <pre>profile ID&gt;s)</pre></device> |  |  |
|                                                    | ОК                                                                                                    |  |  |
|                                                    | Parameter                                                                                                    |  |  |
|                                                    | See Write Command                                                                                                 |  |  |
| Write Command                                      | Response                                                                                                    |  |  |
| AT+BTCONNE                                         | OK                                                                                                    |  |  |
| CT= <device< th=""><th colspan="2"></th></device<> |                                                                                                    |  |  |
| ID>, <profile id=""></profile>                     | If OK:                                                                                                    |  |  |
|                                                    | +BTCONNECT: <id>&gt;,<name>,<address>,<profile name=""></profile></address></name></id>                           |  |  |
|                                                    | If failed:                                                                                                    |  |  |
|                                                    | +BTCONNECT: 0                                                                                                    |  |  |
|                                                    | Parameter                                                                                                    |  |  |
|                                                    | <device id=""> ID of paired BT device</device>                                                                    |  |  |
|                                                    | < profile ID> BT profile ID                                                                                       |  |  |
|                                                    | <id> ID of connected BT device</id>                                                                               |  |  |
|                                                    | <name> BT device name</name>                                                                                      |  |  |
|                                                    | <address> BT device adress</address>                                                                              |  |  |
|                                                    | <pre><pre>cprofile name&gt; BT device service name</pre></pre>                                                    |  |  |
| Note                                               | 1. Max length of <name> is 18 bytes, 18 bytes in UTF-8 code</name>                                                |  |  |
|                                                    | 2. Connection timeout is around 20s                                                                               |  |  |
|                                                    | 3. if incoming request, there will be URC                                                                         |  |  |
|                                                    | +BTCONNECING: <address>,<profile name=""></profile></address>                                                     |  |  |

#### 2.8. AT+BTDISCONN Disconnect BT connection

#### AT+BTDISCONN Disconnect BT connection

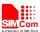

| Test Command AT+BTDISCON N=? | Response +BTDISCONN: (list of supported <device id="">s) OK</device>                         |  |  |
|------------------------------|----------------------------------------------------------------------------------------------|--|--|
|                              | Parameter See Write Command                                                                  |  |  |
| Write Command                | Response                                                                                     |  |  |
| AT+BTDISCON                  | ОК                                                                                           |  |  |
| N= <device id=""></device>   |                                                                                              |  |  |
|                              | +BTDISCONN: <name>,<address>,<profile name=""></profile></address></name>                    |  |  |
|                              | Parameter                                                                                    |  |  |
|                              | <device id=""> connected device ID</device>                                                  |  |  |
|                              | <name> device name</name>                                                                    |  |  |
|                              | <address> devie address</address>                                                            |  |  |
|                              | <pre><pre><pre><pre><pre><pre><pre>profile service</pre></pre></pre></pre></pre></pre></pre> |  |  |
| Note                         | 1. Max length of <name> is 18 bytes, 18 bytes in UTF-8 code</name>                           |  |  |
|                              | 2. If disconnected by remote, there still be URC: +BTDISCONN                                 |  |  |

## 2.9. AT+BTGETPROF Get profile provided by paired device

| AT+BTGETPROF Get profile provided by paired device |                                                                         |  |  |
|----------------------------------------------------|-------------------------------------------------------------------------|--|--|
| Test Command                                       | Response                                                                |  |  |
| AT+BTGETPRO                                        | <b>+BTGETPROF:</b> (list of supported <b><device id=""></device></b> s) |  |  |
| F=?                                                |                                                                         |  |  |
|                                                    | OK                                                                      |  |  |
|                                                    | Parameter                                                               |  |  |
|                                                    | See Write Command                                                       |  |  |
| Write Command                                      | Response                                                                |  |  |
| AT+BTGETPRO                                        | ОК                                                                      |  |  |
| F= <device id=""></device>                         |                                                                         |  |  |
|                                                    | +BTGETPROF: <profile id="">,<profile name=""></profile></profile>       |  |  |
|                                                    | Parameter                                                               |  |  |
|                                                    | <device id=""> Paired Device ID</device>                                |  |  |
|                                                    | <pre><pre><pre><pre>ile ID&gt;</pre></pre></pre></pre>                  |  |  |
|                                                    | <pre><profile name=""> profile name</profile></pre>                     |  |  |
|                                                    |                                                                         |  |  |

## 2.10. AT+BTACPT Accept connecting request

| AT+BTACPT Accept connecting request |                                                           |  |
|-------------------------------------|-----------------------------------------------------------|--|
| Test Command                        | Response                                                  |  |
| AT+BTACPT=?                         | +BTACPT: (list of supported <b><confirm></confirm></b> s) |  |
|                                     |                                                           |  |
|                                     | OK                                                        |  |
|                                     |                                                           |  |

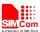

| Write Command | Response                                                           |                                                                            |  |  |
|---------------|--------------------------------------------------------------------|----------------------------------------------------------------------------|--|--|
| AT+BTACPT=<   | OK                                                                 |                                                                            |  |  |
| confirm>      |                                                                    |                                                                            |  |  |
|               | If connected suc                                                   | ecessfully, then will report:                                              |  |  |
|               | +BTCONNEC                                                          | Γ: <id>,<name>,<address>,<profile name=""></profile></address></name></id> |  |  |
|               | If connecting failed:                                              |                                                                            |  |  |
|               | •                                                                  | + BTDISCONN: <name>,<address>,<profile name=""></profile></address></name> |  |  |
|               | Parameter                                                          |                                                                            |  |  |
|               | <confirm></confirm>                                                | 1 accept                                                                   |  |  |
|               |                                                                    | 0 reject                                                                   |  |  |
|               | <id>&gt;</id>                                                      | >0 connected device ID                                                     |  |  |
|               | <name></name>                                                      | device name                                                                |  |  |
|               | <address></address>                                                | device address                                                             |  |  |
|               | <pre><profile name=""> profile name</profile></pre>                |                                                                            |  |  |
|               | URC                                                                |                                                                            |  |  |
|               | If incoming connecting request:                                    |                                                                            |  |  |
|               | +BTCONNECTING: <address>, <pre><pre></pre></pre></address>         |                                                                            |  |  |
|               |                                                                    |                                                                            |  |  |
|               | Parameter                                                          |                                                                            |  |  |
|               | <address></address>                                                | device address                                                             |  |  |
|               | <pre><pre><pre><pre><pre><pre></pre></pre></pre></pre></pre></pre> | profile name                                                               |  |  |
| Note          | Max length of <                                                    | name> is 18 bytes, 18 bytes in UTF-8 code                                  |  |  |

## 2.11. AT+BTOPPACPT Accept OPP service

| AT+BTOPPACPT Accept OPP service                              |                                                                                                    |                                |  |
|--------------------------------------------------------------|----------------------------------------------------------------------------------------------------|--------------------------------|--|
| Test Command                                                 | Response                                                                                                    |                                |  |
| AT+BTOPPACP                                                  | <b>+BTOPPACPT:</b> (list of supported <b><confirm></confirm></b> s),(list of supported <b><drv></drv></b> ) |                                |  |
| T=?                                                          |                                                                                                    |                                |  |
|                                                              | OK                                                                                                    |                                |  |
|                                                              |                                                                                                    |                                |  |
| Write Command                                                | Response                                                                                                    |                                |  |
| AT+BTOPPACP                                                  | ОК                                                                                                    |                                |  |
| T= <confirm>[,<d< th=""><th colspan="2"></th></d<></confirm> |                                                                                                    |                                |  |
| rv>]                                                         | +BTOPPPUSH: <status></status>                                                                               |                                |  |
|                                                              | Parameter                                                                                                   |                                |  |
|                                                              | <confirm></confirm>                                                                                         | 1 Accept                       |  |
|                                                              |                                                                                                    | 0 Reject                       |  |
|                                                              | <drv></drv>                                                                                                 | <u>0</u> internal flash memory |  |
|                                                              |                                                                                                    | 1 external memory card         |  |
|                                                              | <status></status>                                                                                           | 0 failed                       |  |
|                                                              |                                                                                                    | 1 successful                   |  |
|                                                              |                                                                                                    |                                |  |

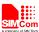

|      | URC: If there has an incoming opp file, there will be a URC report. +BTOPPPUSHING: <name>, <file name=""></file></name>                                                                                                    |  |
|------|----------------------------------------------------------------------------------------------------|--|
|      | Parameter <name> device name <file name=""> file name</file></name>                                                                                                    |  |
| Note | 1. Max length of <name> is 18 bytes, 18 bytes in UTF-8 code 2. File is stored in path: C:\User\BtReceived\ for internal memory card, D:\BtReceived\ for external memory card. At the first time to use SD card, customer must execute "AT+SD2PCM=0" and "AT&amp;W", then reboot the module.</name> |  |

## 2.12. AT+BTOPPPUSH Push OPP object to paired device

| AT+BTOPPPUSH                                        | Push OPP obj              | ect to paired device                                                          |
|-----------------------------------------------------|---------------------------|-------------------------------------------------------------------------------|
| Test Command AT+BTOPPPUS                            | Response<br>+BTOPPPUSH    | I: (list of supported <b><device id=""></device></b> s), (length of supported |
| H=?                                                 | <string>s)</string>       |                                                                               |
|                                                     | ок                        |                                                                               |
|                                                     | Parameter                 |                                                                               |
|                                                     | See Write Com             | mand                                                                          |
| Write Command                                       | Response                  |                                                                               |
| AT+BTOPPPUS                                         | OK                        |                                                                               |
| H= <device id<="" th=""><th></th><th></th></device> |                           |                                                                               |
| >, <string></string>                                | +BTOPPPUSH: <para></para> |                                                                               |
|                                                     | Parameter                 |                                                                               |
|                                                     | <device id=""></device>   | Paired Device ID                                                              |
|                                                     | <string></string>         | file name include complete path, lenght (4-259)                               |
|                                                     | <para></para>             | 0 Send failed                                                                 |
|                                                     |                           | 1 Send successfully                                                           |
|                                                     |                           | 2 Server issue                                                                |
| Note                                                |                           |                                                                               |

### 2.13. AT+BTSPPGET Get data based on SPP service

| AT+BTSPPGET  | Get data based on SPP service                                                                           |  |
|--------------|----------------------------------------------------------------------------------------------------|--|
| Test Command | Response                                                                                                |  |
| AT+BTSPPGET  | +BTSPPGET: (list of supported <command/> s),(list of supported                                          |  |
| =?           | <btconnectnum>),(list of supported <reqlength>s),<showwithhex></showwithhex></reqlength></btconnectnum> |  |
|              |                                                                                                    |  |
|              | ОК                                                                                                    |  |
|              | Parameter                                                                                               |  |

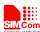

| Smart Machine Smart Decision                                                                                                    |                                                                                                    |  |  |  |
|----------------------------------------------------------------------------------------------------|----------------------------------------------------------------------------------------------------|--|--|--|
|                                                                                                    | See Write Command                                                                                                    |  |  |  |
| Read Command                                                                                                    | Response                                                                                                    |  |  |  |
| AT+BTSPPGET                                                                                                    | +BTSPPGET: <command/>                                                                                                    |  |  |  |
| ?                                                                                                    |                                                                                                    |  |  |  |
|                                                                                                    | OK                                                                                                    |  |  |  |
|                                                                                                    | Parameter                                                                                                    |  |  |  |
|                                                                                                    | See Write Command                                                                                                    |  |  |  |
| Write Command                                                                                                    | Response                                                                                                    |  |  |  |
| 1).If                                                                                                    | ОК                                                                                                    |  |  |  |
| AT+BTSPPCFG=                                                                                                    | or                                                                                                    |  |  |  |
| "MC",2 response                                                                                                    | ERROR                                                                                                    |  |  |  |
| 1(Enable                                                                                                    | If command value is 2,return:                                                                                                    |  |  |  |
| multi-connect)                                                                                                    | +BTSPPGET: <connectid>,<cnflen1></cnflen1></connectid>                                                                                                    |  |  |  |
| AT+BTSPPGET                                                                                                    |                                                                                                    |  |  |  |
| = <command/> [,<                                                                                                    | OK                                                                                                    |  |  |  |
| connectId>][,                                                                                                    | If command value is 3,return:                                                                                                    |  |  |  |
| <reqlength>][,<s< th=""><th>+BTSPPGET: <connectid>,<cnflen1>[,<data string="">]</data></cnflen1></connectid></th></s<></reqlength>   | +BTSPPGET: <connectid>,<cnflen1>[,<data string="">]</data></cnflen1></connectid>                                                                                                    |  |  |  |
| howWithHex>]                                                                                                    |                                                                                                    |  |  |  |
| 2).If                                                                                                    | OK                                                                                                    |  |  |  |
| AT+BTSPPCFG=                                                                                                    | Parameter                                                                                                    |  |  |  |
| "MC",2 response                                                                                                    | <b><command/></b> 0 Auto mode. Data will be output in decimal system.                                                                                                    |  |  |  |
| 0(Disable                                                                                                    | 1 Manual mode. There will be an indication when first                                                                                                    |  |  |  |
| multi-connect)                                                                                                    | package arrives.                                                                                                    |  |  |  |
| AT+BTSPPGET                                                                                                    | 2 Inquiry data length in manual mode.                                                                                                    |  |  |  |
| = <command/> [,                                                                                                    | 3 Getting data in manual mode.                                                                                                    |  |  |  |
| <reqlength>][,<s< th=""><th><reqlength> 1-1024, the length of data requested, only valid in manual</reqlength></th></s<></reqlength> | <reqlength> 1-1024, the length of data requested, only valid in manual</reqlength>                                                                                                    |  |  |  |
| howWithHex>]                                                                                                    | mode                                                                                                    |  |  |  |
|                                                                                                    | <showwithhex> 1, displayed in hex, only valid in manual mode</showwithhex>                                                                                                    |  |  |  |
|                                                                                                    | <connectid> connection`s ID</connectid>                                                                                                    |  |  |  |
|                                                                                                    | <cnflen1> 0-1024, character length</cnflen1>                                                                                                    |  |  |  |
|                                                                                                    | <a href="https://data.string"><a href="https://data.string">https://data.string</a><a href="https://data.string">https://data.string</a><a href="https://data.string.string"><a data.string.string.string.string.string.string.string.string.string.string.string.string.string.string.string.string.string.string.string.string.string.string.string.string.string.string.string.string.string.string.string.string.string.string.string.string.string.string.string.string.st<="" href="https://data.string.string&lt;/a&gt;&lt;a href=" https:="" th=""></a></a></a></a></a></a></a></a></a></a></a></a></a></a></a></a></a></a></a></a></a></a></a></a></a></a></a></a></a></a></a></a></a></a></a></a></a></a></a></a></a></a></a></a></a></a></a></a></a></a></a></a></a></a> |  |  |  |
|                                                                                                    | <b><btconnectnum></btconnectnum></b> 1-6,number of BT's links                                                                                                    |  |  |  |
|                                                                                                    | <showwithhex> 1 output data as hex</showwithhex>                                                                                                    |  |  |  |
| Note                                                                                                    | URC                                                                                                    |  |  |  |
|                                                                                                    | When the module receives data by SPP, there will be URC report:                                                                                                    |  |  |  |
|                                                                                                    | 1. Auto mode                                                                                                    |  |  |  |
|                                                                                                    | +BTSPPDATA: <connectid>,<cnflen2>,<data string=""> 2. Manual mode</data></cnflen2></connectid>                                                                                                    |  |  |  |
|                                                                                                    | 2. Manual mode +BTSPPMAN: <connectid></connectid>                                                                                                    |  |  |  |
|                                                                                                    | TD 151 1 MAIN. COMMECUIU>                                                                                                    |  |  |  |
|                                                                                                    | Parameter                                                                                                    |  |  |  |
|                                                                                                    | <pre><cnflen2> 1-1024, length of printed character</cnflen2></pre>                                                                                                    |  |  |  |
|                                                                                                    | 1-1024, length of printed character                                                                                                    |  |  |  |

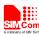

#### 2.14. AT+BTSPPSEND Send data based on SPP service

| AT+BTSPPSEND                    | Send data based on SPP service                                                     |  |  |  |
|---------------------------------|------------------------------------------------------------------------------------|--|--|--|
| Write Command                   | Response                                                                           |  |  |  |
| 1).If                           | >                                                                                  |  |  |  |
| AT+BTSPPCFG=                    | If successful,                                                                     |  |  |  |
| "MC",2 response                 | SEND OK                                                                            |  |  |  |
| 1(Enable                        | If failed,                                                                         |  |  |  |
| multi-connect)                  | SEND FAIL                                                                          |  |  |  |
| AT+BTSPPSEN                     | Or if this connectId is not allowed to send data,                                  |  |  |  |
| D= <connectid>,&lt;</connectid> | ERROR                                                                              |  |  |  |
| length>                         | Parameter                                                                          |  |  |  |
| 2).If                           | <connectid> connection`s ID.If disable multi-connection,</connectid>               |  |  |  |
| AT+BTSPPCFG=                    | this param is no need.                                                             |  |  |  |
| "MC",2 response                 | < length> 1-1024, the length of data will be sent.                                 |  |  |  |
| 0(Disable                       | When the length of inputing data is up to <length> specified, the package</length> |  |  |  |
| multi-connect)                  | will be sent out automatically. Press ESC key will quit the process.               |  |  |  |
| AT+BTSPPSEN                     |                                                                                    |  |  |  |
| D= <length></length>            |                                                                                    |  |  |  |
| Execute                         | Response                                                                           |  |  |  |
| Command                         | >                                                                                  |  |  |  |
| AT+BTSPPSEN                     | If successful,                                                                     |  |  |  |
| D                               | SEND OK                                                                            |  |  |  |
|                                 | Or failed,                                                                         |  |  |  |
|                                 | SEND FAIL                                                                          |  |  |  |
|                                 | Or if this connectId is not allowed to send data,                                  |  |  |  |
|                                 | ERROR                                                                              |  |  |  |
|                                 | 1.If multi-connection function is enabled, this command will be disabled.          |  |  |  |
|                                 | 2.In this mode, <ctrl+z> will send the package immediately, and ESC</ctrl+z>       |  |  |  |
|                                 | will quit the process.                                                             |  |  |  |

## 2.15. AT+BTATA Answer incoming call

| AT+BTATA Answer incoming call |                                                                    |  |
|-------------------------------|--------------------------------------------------------------------|--|
| Execute                       | Response                                                           |  |
| Command                       | OK                                                                 |  |
| AT+BTATA                      | URC                                                                |  |
|                               | If there is incoming Call on remote phone, will report below:      |  |
|                               | BTRING                                                             |  |
| Note                          | When module connected with smartphone as an earphone,if here comes |  |
|                               | incoming call,the call would be answered through this command      |  |

### 2.16. AT+BTATDL Redial last number

## AT+BTATDL Redial last number

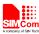

| Execute Command | Response                                                           |  |
|-----------------|--------------------------------------------------------------------|--|
| AT+BTATDL       | OK                                                                 |  |
| Note            | When module connected with smartphone as an earphone, would redial |  |
|                 | last number through this command                                   |  |

## 2.17. AT+BTATH Hung up voice call

| AT+BTATH Hung up voice call |                                                                    |  |
|-----------------------------|--------------------------------------------------------------------|--|
| Execute Command             | Response                                                           |  |
| AT+BTATH                    | OK                                                                 |  |
| Note                        | When module connected with smartphone as an earphone, the incoming |  |
|                             | call would be hung up through this command                         |  |

## 2.18. AT+BTVGS Configure voice volume

| AT+BTVGS Configure voice volume            |                                                                         |  |  |  |
|--------------------------------------------|-------------------------------------------------------------------------|--|--|--|
| Test Command                               | Response                                                                |  |  |  |
| AT+BTVGS=?                                 | +BTVGS: ( <gain> range)</gain>                                          |  |  |  |
|                                            | OV                                                                      |  |  |  |
|                                            | OK                                                                      |  |  |  |
|                                            | Module is Earphone mode                                                 |  |  |  |
| Read Commnad                               | Response                                                                |  |  |  |
| AT+BTVGS?                                  | +BTVGS: <gain></gain>                                                   |  |  |  |
|                                            |                                                                         |  |  |  |
|                                            | ОК                                                                      |  |  |  |
|                                            |                                                                         |  |  |  |
| Write Command                              | Response                                                                |  |  |  |
| AT+BTVGS= <gain< th=""><th>ОК</th></gain<> | ОК                                                                      |  |  |  |
| >                                          | Parameter                                                               |  |  |  |
|                                            | <gain> volume</gain>                                                    |  |  |  |
|                                            | This command is used configure call volume when the module is           |  |  |  |
|                                            | connected with smartphone as an earphone                                |  |  |  |
| Note                                       | For some smartphone, after connected with BT earphone, the current call |  |  |  |
|                                            | volume may not be transmitted to earphone, thus the return value of the |  |  |  |
|                                            | read command may be 0.But after setting once,the value would be         |  |  |  |
|                                            | correct.                                                                |  |  |  |

## 2.19. AT+BTVGM Configure MIC gain level

| AT+BTVGM Configure MIC gain level |                                |  |
|-----------------------------------|--------------------------------|--|
| Test Command                      | Response                       |  |
| AT+BTVGM=?                        | +BTVGM: ( <gain> range)</gain> |  |
|                                   |                                |  |
|                                   | OK                             |  |

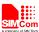

| Read Command                                                  | Response                                                             |  |  |
|---------------------------------------------------------------|----------------------------------------------------------------------|--|--|
| AT+BTVGM?                                                     | +BTVGM: <gain></gain>                                                |  |  |
|                                                               | OV.                                                                  |  |  |
|                                                               | OK                                                                   |  |  |
|                                                               |                                                                      |  |  |
| Write Command                                                 | Response                                                             |  |  |
| AT+BTVGM= <gai< th=""><th colspan="3">OK</th></gai<>          | OK                                                                   |  |  |
| n>                                                            | Parameter                                                            |  |  |
|                                                               | <gain> MIC gain level</gain>                                         |  |  |
|                                                               | This command is used set MIC volume when the module is connected     |  |  |
|                                                               | with smartphone as an earphone                                       |  |  |
| Note                                                          | For some smartphone, after connected with BT earphone, the current   |  |  |
|                                                               | MIC volume may not be transmitted to earphone, thus the return value |  |  |
| of the read command may be 0.But after setting once,the value |                                                                      |  |  |
|                                                               | be correct.                                                          |  |  |

### 2.20. AT+BTATD Dial voice call

| AT+BTATD Dial v                                      | Dial voice call                                                |  |  |
|------------------------------------------------------|----------------------------------------------------------------|--|--|
| Test Command                                         | Response                                                       |  |  |
| AT+BTATD=?                                           | +BTATD: ( <number> length range)</number>                      |  |  |
|                                                      |                                                                |  |  |
|                                                      | OK                                                             |  |  |
|                                                      |                                                                |  |  |
| Write Command                                        | Response                                                       |  |  |
| AT+BTATD= <num< th=""><th colspan="2">OK</th></num<> | OK                                                             |  |  |
| ber>                                                 | Parameter                                                      |  |  |
|                                                      | <number> phone number</number>                                 |  |  |
|                                                      | Module as earphone connected to smartphone, this command could |  |  |
|                                                      | make an outgoing call                                          |  |  |
| Note                                                 |                                                                |  |  |

## 2.21. AT+BTRSSI Get RSSI of connected BT device

| AT+BTRSSI Get RSSI of connected BT device                                   |                                                       |  |
|-----------------------------------------------------------------------------|-------------------------------------------------------|--|
| Test Command                                                                | Response                                              |  |
| AT+BTRSSI=?                                                                 | +BTRSSI: (list of supported <device id="">s)</device> |  |
|                                                                             |                                                       |  |
|                                                                             | OK                                                    |  |
|                                                                             |                                                       |  |
| Write Command                                                               | Response                                              |  |
| AT+BTRSSI= <devi< td=""><td colspan="2">+BTRSSI: <rssi></rssi></td></devi<> | +BTRSSI: <rssi></rssi>                                |  |

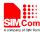

| ce ID> |                                                                       |                               |  |
|--------|-----------------------------------------------------------------------|-------------------------------|--|
|        | ОК                                                                    |                               |  |
|        | Parameter                                                             |                               |  |
|        | <device id=""></device>                                               | Connected Device ID           |  |
|        | <rssi></rssi>                                                         | -1270 RSSI value of BT device |  |
| Note   | RSSI value is negative, the smaller value represents the worse signal |                               |  |

### 2.22. AT+BTVTS Send DTMF tone

| AT+BTVTS Send DTMF tone                    |                                                                  |  |
|--------------------------------------------|------------------------------------------------------------------|--|
| Test Command                               | Response                                                         |  |
| AT+BTVTS=?                                 | +BTVTS: ( <dtmf>'s cope)</dtmf>                                  |  |
|                                            |                                                                  |  |
|                                            | OK                                                               |  |
|                                            |                                                                  |  |
| Write Command                              | Response                                                         |  |
| AT+BTVTS= <dtmf< td=""><td>OK</td></dtmf<> | OK                                                               |  |
| >                                          | Parameter                                                        |  |
|                                            | <dtmf> DTMF tone</dtmf>                                          |  |
|                                            |                                                                  |  |
| Note                                       | When module connected with smartphone as an earphone, would send |  |
|                                            | DTMF tone through this command                                   |  |

#### 2.23. AT+BTCIND Get status of smartphone

| 2.23. A1+B1CIND Get status of smartphone |                                                                             |  |
|------------------------------------------|-----------------------------------------------------------------------------|--|
| AT+BTCIND Get status of smartphone       |                                                                             |  |
| Test Command AT+BTCIND=?                 | Response +BTCIND: (0,1)                                                     |  |
|                                          | OK                                                                          |  |
|                                          |                                                                             |  |
| Write Command                            | Response                                                                    |  |
| AT+BTCIND= <mo< th=""><th>OK</th></mo<>  | OK                                                                          |  |
| de>                                      | Parameter                                                                   |  |
|                                          | <mode> 1 auto report open</mode>                                            |  |
|                                          | $\underline{0}$ auto report close                                           |  |
|                                          |                                                                             |  |
|                                          | Unsolicited Result Code                                                     |  |
|                                          | When <b><mode></mode></b> =1, any changed in                                |  |
|                                          | $<\!\!\!\!\!\!\!\!\!\!\!\!\!\!\!\!\!\!\!\!\!\!\!\!\!\!\!\!\!\!\!\!\!\!\!\!$ |  |
|                                          | an unsolicited result code is returnd:                                      |  |
|                                          | +BTCIND:                                                                    |  |

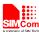

|                         | 1, <service>,<call>,&lt;</call></service>                                                                                                    | call_setup>, <held>,<signal>,<roam>,<battchg></battchg></roam></signal></held> |
|-------------------------|----------------------------------------------------------------------------------------------------|--------------------------------------------------------------------------------|
| Read Command AT+BTCIND? | Response +BTCIND: <mode>,<service>,<call>,<call_setup>,<held>,<signal>,<roam>,<battchg></battchg></roam></signal></held></call_setup></call></service></mode> |                                                                                |
|                         | OK                                                                                                    |                                                                                |
|                         | Parameter                                                                                                    |                                                                                |
|                         | <service></service>                                                                                                    | 0 no net service                                                               |
|                         |                                                                                                    | 1 net service is normal                                                        |
|                         | <call></call>                                                                                                    | 0 not active                                                                   |
|                         | cooll gotum                                                                                                    | 1 active                                                                       |
|                         | <call_setup></call_setup>                                                                                                    | 0 set up complete 1 incoming call                                              |
|                         |                                                                                                    | <ul><li>1 incoming call</li><li>2 outgoing call</li></ul>                      |
|                         |                                                                                                    | 3 remote alert                                                                 |
|                         | <held></held>                                                                                                    | 0 no held call                                                                 |
|                         | \inclu>                                                                                                    | 1 active calls be placed or switched                                           |
|                         |                                                                                                    | 2 active calls be palced and no active call                                    |
|                         | <signal></signal>                                                                                                    | 05 net work signal                                                             |
|                         | <roam></roam>                                                                                                    | 0 no roaming                                                                   |
|                         | 12 VW222                                                                                                    | 1 in roaming                                                                   |
|                         | <battchg></battchg>                                                                                                    | 05 power level                                                                 |
|                         |                                                                                                    | 1                                                                              |
| Note                    | When module connectatuses can be getted                                                                                                    | ected with smartphone as an earphone, these                                    |

## 2.24. AT+BTCLCC Get call's status of smartphone

| AT+BTCLCC Get call's status of smartphone |                                                                                                    |  |
|-------------------------------------------|----------------------------------------------------------------------------------------------------|--|
| Test Command                              | Response                                                                                              |  |
| AT+BTCLCC=?                               | OK                                                                                                    |  |
|                                           |                                                                                                    |  |
| Read Command                              | Response                                                                                              |  |
| AT+BTCLCC?                                | OK                                                                                                    |  |
|                                           | When call is active:                                                                                  |  |
|                                           | +BTCLCC:                                                                                              |  |
|                                           | <index>,<dir>,<stat>,<mode>,<mpty>,<number>,<type></type></number></mpty></mode></stat></dir></index> |  |
|                                           |                                                                                                    |  |
|                                           | When no call:                                                                                         |  |
|                                           | +BTCLCC: 0                                                                                            |  |
|                                           | Parameter                                                                                             |  |
|                                           | <idx> 17 Call identification number</idx>                                                             |  |

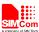

|      | <dir></dir>           | 0 Mobile originated (MO) call                             |
|------|-----------------------|-----------------------------------------------------------|
|      |                       | 1 Mobile terminated (MT) call                             |
|      | <stat></stat>         | State of the call:                                        |
|      |                       | 0 Active                                                  |
|      |                       | 1 Held                                                    |
|      |                       | 2 Dialing(MO call)                                        |
|      |                       | 3 Alerting (Mo call)                                      |
|      |                       | 4 Incoming (MT call)                                      |
|      |                       | 5 Waiting (MT call)                                       |
|      | <mode></mode>         | Bearer/tele service                                       |
|      |                       | 0 Voice                                                   |
|      |                       | 1 Data                                                    |
|      |                       | 2 Fax                                                     |
|      | <mpty></mpty>         | 0 Call is not one of multiparty (conference) call parties |
|      |                       | 1 Call is one of multiparty (conference) call parties     |
|      | <number></number>     | String type (string should be included in quotation       |
|      | marks) phone          | ne number in format specified by <type>.</type>           |
|      | <type></type>         | Type of address                                           |
|      |                       |                                                           |
| Note | If there are          | e mulit calls, multi "+BTCLCC" will be reported, but      |
|      | <index> is di</index> | diffrent                                                  |
|      |                       |                                                           |

## 2.25. AT+BTPBSYNC Sync phonebook from remote by BT

| AT+BTPBSYNC Sync Phonebook From Remote by BT |                                                                                                    |  |
|----------------------------------------------|----------------------------------------------------------------------------------------------------|--|
| Test Command AT+BTPBSYNC=?                   | Response<br>+BTPBSYNC: (0,1),(1-10),(0,1),(0,1),(0,1)                                                    |  |
|                                              | ОК                                                                                                    |  |
| Write Command                                | Response                                                                                                 |  |
| AT+BTPBSYNC=                                 | OK                                                                                                    |  |
| <mode>,<storage>,</storage></mode>           |                                                                                                    |  |
| <loc>[,<loc_phb>[,</loc_phb></loc>           | If sync phonebook succeed in mode 0                                                                      |  |
| <loc_mode>]]</loc_mode>                      | +BTPBSYNC: <mode>,<result>,<length></length></result></mode>                                             |  |
|                                              |                                                                                                    |  |
|                                              | If sync phonebook failed in mode 0                                                                       |  |
|                                              | +BTPBSYNC: <mode>,<result></result></mode>                                                               |  |
|                                              | If in mode 1                                                                                             |  |
|                                              |                                                                                                    |  |
|                                              | +BTPBSYNC: <mode>,<sync2loc_result>,<succ_num>,<fail_num></fail_num></succ_num></sync2loc_result></mode> |  |
|                                              | If error is related to ME functionality:                                                                 |  |
|                                              | +CME ERROR: <err></err>                                                                                  |  |
|                                              | Parameters                                                                                               |  |

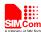

#### <mode> sync mode

- O Get remote phonebook and save in file system. This file will store phonebook in VCARD format.
- 1 Add phonebook records to ME or SM phonebook from VCARD file. Should get remote phonebook file by mode 0 first.

#### <storage> Phonebook storage to sync.

- 1 phonebook on phone storage
- 2 incoming call list on phone storage
- 3 outgoing call list on phone stroage
- 4 missed call list on phone storage
- 5 all call list in storage 2, 3, 4
- 6 phonebook on sim card
- 7 incoming call list on sim card
- 8 outgoing call list on sim card
- 9 missed call list on sim card
- 10 all call list in storage 7, 8, 9

#### <loc> file saved in ROM or SD card.

0 saved in ROM

file will be saved in "C:\user\bt\remotePb<n>.txt"

1 saved in SD card

file will be saved in "D:\bt\remotePb<n>.txt"

The 'n' in angle brackets is corresponding with **<storage>**, from 1 to 10.

#### <result> sync phonebook result

- 0 sync phonebook succeed
- 1 fail to get phonebook on remote phone
- 2 save phonebook fail

#### <length> file length

save phb file to ME or SM. Just use in mode 1.

- 0 SM phonebook
- 1 ME phonebook
- <loc\_mode> append or overwrite local phonebook. Just use in mode 1.
- 0 append mode. Phonebook records in VCARD file will add in not used index of local phonebook.
  - 1 overwrite mode. Local phonebook records will be delete first.

#### <sync2loc\_result> sync result in mode 1

- 0 sync in mode 1 succeed
- 1 function has already run
- 2 local phonebook(ME or SM) full
- 3 not enough memory
- 4 error when read VCARD file.
- 5 error when analyze VCARD file
- 6 local phonebook not ready

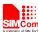

|      | 7 sim card not ready <succ_num> num of phonebook records succeed add to local phonebook  <fail_num> num of phonebook records failed add to local phonebook.  The most common reason of add failed is name and number field</fail_num></succ_num> |
|------|----------------------------------------------------------------------------------------------------|
|      | The most common reason of add failed is name and number field of VCARD phonebook record is both empty                                                                                                    |
| Note |                                                                                                    |

## $\textbf{2.26.} \ \textbf{AT+BTPBF} \ \textbf{Find} \ \textbf{name} \ \textbf{or} \ \textbf{number} \ \textbf{from} \ \textbf{remote} \ \textbf{by} \ \textbf{BT}$

| AT+BTPBF Find Name or Number From Remote by BT          |                                                                                            |  |
|---------------------------------------------------------|--------------------------------------------------------------------------------------------|--|
| Test Command AT+BTPBF=?                                 | Response<br>+BTPBF: (0,1),(32,64),(1-10),(0-2)                                             |  |
|                                                         | OK                                                                                         |  |
| Write Command                                           | Response                                                                                   |  |
| AT+BTPBF= <mod< th=""><th>OK</th></mod<>                | OK                                                                                         |  |
| e>, <string>[,<stora< td=""><td></td></stora<></string> |                                                                                            |  |
| ge>[, <order>]]</order>                                 | If find name by number succeed                                                             |  |
|                                                         | +BTPBF: 1, <phb_total></phb_total>                                                         |  |
|                                                         | +BTPBF: 1, <phb_index>,<name></name></phb_index>                                           |  |
|                                                         |                                                                                            |  |
|                                                         | If find number by name succeed                                                             |  |
|                                                         | +BTPBF: 0, <phb_total></phb_total>                                                         |  |
|                                                         | +BTPBF: 0, <phb_index>,<num_total></num_total></phb_index>                                 |  |
|                                                         | +BTPBF: 0, <phb_index>,<num_index>,<number>,<type></type></number></num_index></phb_index> |  |
|                                                         |                                                                                            |  |
|                                                         |                                                                                            |  |
|                                                         | If find name by number failed or find number by name faild at get list                     |  |
|                                                         | step.                                                                                      |  |
|                                                         | +BTPBF: <mode>,<error></error></mode>                                                      |  |
|                                                         | TCC 1 1 1 1 C 1 1                                                                          |  |
|                                                         | If find number by name failed at get entry step                                            |  |
|                                                         | +BTPBF: <mode>,<phb_index>,<error></error></phb_index></mode>                              |  |
|                                                         | If error is related to ME functionality:                                                   |  |
|                                                         | +CME ERROR: <err></err>                                                                    |  |
|                                                         | Parameters                                                                                 |  |
|                                                         | <mode> find mode</mode>                                                                    |  |
|                                                         | 0 find number by name                                                                      |  |
|                                                         | 1 find name by number                                                                      |  |
|                                                         | <string> string to be searched.</string>                                                   |  |
|                                                         | If use mode 0, it should be alphanumeric ASCII text string up to 32                        |  |

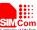

characters If use mode 1, it should be ucs2(big endian) value form with alphanumeric ASCII text string. Max length is 64 <storage> see AT+BTPBSYNC. Default value is 1. <order> search results order 0 order by indexed 1 order by alpha 2 order by sound <phb\_total> total number of phonebook record be found. We support max 5 phonebook records. <phb\_index> index of phonebook record <name> The name found by number. It will be ucs2(big endian) value. <num\_total> total number of <number> in one phonebook record. We support max 4 number in one phonebook record. <num\_index> index of <number> <number> The number found by name. <type> type of <number> 0 voice 1 cell 2 home 3 work 4 fax <error> find error 255 fail to find Note The support of this function on different brands of mobile phone is

#### 2.27. AT+BTAVRCOP AVRCP operation

different.

| AT+ BTAVRCOP          | AVRCP operation                                   |
|-----------------------|---------------------------------------------------|
| Test Command          | Response                                          |
| AT+BTAVRCOP=          | +BTAVRCOP:                                        |
| ?                     | (0-STOP,1-PLAY,2-PAUSE,3-FORWARD,4-BACKWARD,5-VOL |
|                       | _UP,6-VOL_DOWN)                                   |
|                       |                                                   |
|                       | OK                                                |
| Write Command         | Response                                          |
| AT+BTAVRCOP=          | OK                                                |
| <operator></operator> |                                                   |
|                       | If error is related to ME functionality:          |
|                       | +CME ERROR: <err></err>                           |
|                       | Parameters                                        |
|                       | <operator></operator>                             |

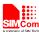

|      | 0 | stop the music      |
|------|---|---------------------|
|      | 1 | play the music      |
|      | 2 | pause the music     |
|      | 3 | play the next song  |
|      | 4 | play the back song  |
|      | 5 | increase the volume |
|      | 6 | decrease the volume |
| Note |   |                     |

## 2.28. AT+BTVIS Set visibility of BT

| AT+BTVIS Set visibility of BT                     |                                                                            |
|---------------------------------------------------|----------------------------------------------------------------------------|
| Test Command AT+BTVIS=?                           | Response +BTVIS: (0,1) OK                                                  |
| Read Commnad AT+BTVIS?                            | Response +BTVIS: <visibility>  OK  Response See Write Command</visibility> |
| Write Command AT+BTVIS= <visibi lity=""></visibi> | Response  OK  Parameters <visibility> visibility of BT</visibility>        |
| Note                                              | <ul><li>1 open visibility</li><li>0 close visibility</li></ul>             |

## 2.29. AT+BTSPPCFG SPP's config

| AT+BTSPPCFG SPP's config                    |                                                       |  |
|---------------------------------------------|-------------------------------------------------------|--|
| Test Command                                | Response                                              |  |
| AT+BTSPPCFG=?                               | +BTSPPCFG: (list of supported <btsppcfg>s)</btsppcfg> |  |
|                                             |                                                       |  |
|                                             | OK                                                    |  |
| Write Command                               | Response                                              |  |
| AT+BTSPPCFG=<                               | OK                                                    |  |
| btSppCfg>, <mode< th=""><th>Or</th></mode<> | Or                                                    |  |
| >                                           | ERROR                                                 |  |

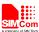

|              | Parameters                                                                       |  |
|--------------|----------------------------------------------------------------------------------|--|
|              | <b><br/>btSppCfg&gt;</b> "MC" Multi-connection, enable this function to make the |  |
|              | module support to connect double SPP's client at the same time.                  |  |
|              | <mode> 0 Disable</mode>                                                          |  |
|              | 1 Enable                                                                         |  |
|              | 2 Query                                                                          |  |
| Read Command | Response                                                                         |  |
| AT+BTSPPCFG? | Every SPP's link has been connected as server,output:                            |  |
|              | +BTSPPCFG: S, <connectid>,<servermode></servermode></connectid>                  |  |
|              | Every SPP's link has been connected as client,output:                            |  |
|              | +BTSPPCFG: C, <connectid></connectid>                                            |  |
|              |                                                                                  |  |
|              | OK                                                                               |  |
|              | Parameters                                                                       |  |
|              | <connectid> connection`s ID</connectid>                                          |  |
|              | <servermode> 0 AT mode</servermode>                                              |  |
|              | 1 APP mode                                                                       |  |
| Note         | In AT mode, module of server can't execute AT+BTSPPSEND and                      |  |
|              | AT+BTSPPGET commands.                                                            |  |
|              | In APP mode, module of server can execute AT+BTSPPSEND and                       |  |
|              | AT+BTSPPGET commands.                                                            |  |

## 2.30. AT+BTPAIRCFG Set BT pairing mode

| AT+ BTPAIRCFG Set BT pairing mode |                                                               |  |
|-----------------------------------|---------------------------------------------------------------|--|
| Test Command                      | Response                                                      |  |
| AT+BTPAIRCFG=                     | <b>+BTPAIRCFG:</b> (list of supported <b><mode></mode></b> s) |  |
| ?                                 |                                                               |  |
|                                   | OK                                                            |  |
|                                   | Parameters                                                    |  |
|                                   | See Write Command                                             |  |
| Read Command                      | Response                                                      |  |
| AT+BTPAIRCFG?                     | If <b>mode</b> =1, the notification information is:           |  |
|                                   | +BTPAIRCFG: <mode>,<pin_code></pin_code></mode>               |  |
| 1                                 |                                                               |  |
|                                   | ОК                                                            |  |
|                                   | If <b>mode</b> =0 or 2, the notification information is:      |  |
|                                   | +BTPAIRCFG: <mode></mode>                                     |  |
|                                   |                                                               |  |
|                                   | OK                                                            |  |
|                                   | Parameters                                                    |  |
|                                   | See Write Command                                             |  |
| Write Command                     | Response                                                      |  |

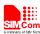

| 1) if PIN-Code                                                                                                    | OK                                                                                                    |                                                                                                    |
|----------------------------------------------------------------------------------------------------|----------------------------------------------------------------------------------------------------|----------------------------------------------------------------------------------------------------|
| inputted by manual while pairing  AT+BTPAIRCFG  =1[, <pin_code>]  2) if using random PIN-Code while pairing  AT+BTPAIRCFG  =<mode></mode></pin_code> | Parameters <mode> request <pin_code></pin_code></mode>                                                                                                    | <ul> <li><u>0</u> random PIN-Code, and need confirm the pairing</li> <li>1 PIN-Code inputted by manual</li> <li>2 random PIN-Code, and response the pairing request automatic</li> <li>PIN-Code, the length is four. default value is 0000</li> </ul> |
| Note                                                                                                    | When mode is 0 or 2, it is random PIN-Code  When mode is 2, it has no +BTPAIRING information, and response the pairing request automatic;  When mode is 0, it has +BTPAIRING information, and need input AT+BTPAIR=1,1 to confirm pairing request.  The setting will be valid after reboot. |                                                                                                    |
|                                                                                                    |                                                                                                    |                                                                                                    |

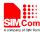

## 3. CME Error Code

The following error message is associated with the Bluetooth operation following format: + CME ERROR: <err>, the specific error code and error message in the following table:

| Code | Description                        |
|------|------------------------------------|
| 1000 | Return fail                        |
| 1002 | Not power on                       |
| 1003 | State not idle                     |
| 1004 | Malloc error                       |
| 1010 | Scan fail                          |
| 1011 | scan return error                  |
| 1020 | Out of scanning count              |
| 1021 | Out of profile id count            |
| 1025 | Out of pairing count               |
| 1026 | Bond error                         |
| 1027 | Device has Bonded                  |
| 1030 | Debond error                       |
| 1031 | Get device info error              |
| 1032 | Service refresh error              |
| 1033 | Profile connect error              |
| 1034 | HF attach error                    |
| 1040 | OPP handle error                   |
| 1041 | OPP send error                     |
| 1042 | OPP received path error            |
| 1043 | SD card not exist                  |
| 1044 | OPP file path error                |
| 1045 | OPP send error by server           |
| 1046 | Get index by profile error         |
| 1047 | Connect not support                |
| 1048 | Disconnect not support             |
| 1049 | Active or address error            |
| 1050 | Only connect one device            |
| 1051 | Out of max connection              |
| 1055 | SPP is not connect                 |
| 1056 | Spp server isn't work at send mode |
| 1057 | Input data length beyond           |
| 1058 | SPP port is not create             |
| 1060 | Pls connect A2DP first             |

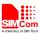

1099

BTAUD attach error

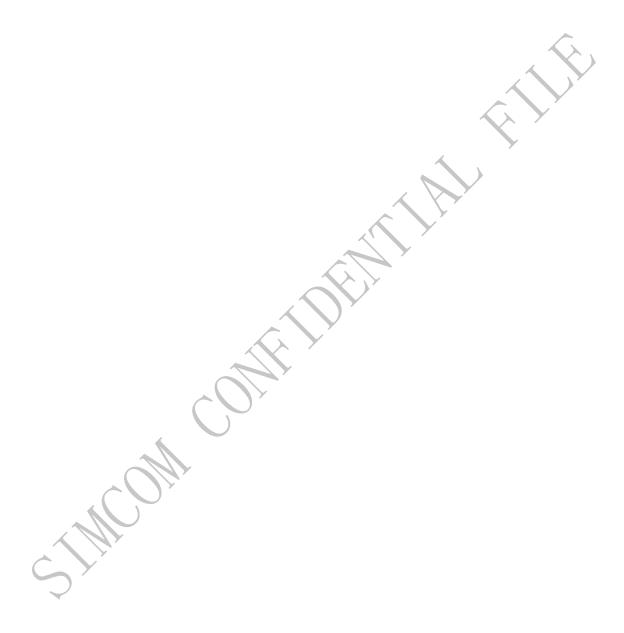

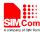

## 4 Examples

There are some examples to explain how to use these commands.

In the "Grammar" columns of following tables, inputs of AT commands are in black, module return values are in blue.

### 4.1 Accept request from other BT device

| Command                                     | Description                        |
|---------------------------------------------|------------------------------------|
| AT+BTPOWER=1                                | Power on BT radio                  |
| OK                                          |                                    |
| +BTPAIRING:                                 | Incoming digital key request from  |
| "PC-NS130100361",34:c7:31:aa:37:5b,763191   | other BT device                    |
| AT+BTPAIR=1,1                               | Accept pairing request, and paired |
| OK                                          | successfully                       |
| +BTPAIR:                                    |                                    |
| 1,"PC-NS130100361",34:c7:31:aa:37:5b        |                                    |
| +BTPAIRING: "Jabra BT160",00:16:8f:0d:65:82 | Incoming passkey request from      |
|                                             | other BT device                    |
| AT+BTPAIR=2,0000                            | Accept pairing request, and paired |
| OK                                          | successfully.Default passkey of    |
|                                             | other BT device is 0000.If not,    |
| +BTPAIR: 2,"LBH505",50:5b:0b:0a:10:32       | please change this value according |
|                                             | to other device's passkey.         |

## 4.2 Send pairing request to other BT device

| Command                                     | Description                     |
|---------------------------------------------|---------------------------------|
| AT+BTPOWER=1                                | Power on BT radio               |
| OK                                          |                                 |
| AT+BTSCAN=1,20                              | Inquiring surrounding BT device |
| OK                                          |                                 |
|                                             |                                 |
| +BTSCAN:                                    |                                 |
| 0,1,"PC-NS130100361",34:c7:31:aa:37:5b,-34  |                                 |
| +BTSCAN:                                    |                                 |
| 0,2,"ADMIN-9A6E040AC",68:5d:43:ec:fe:72,-4  |                                 |
| 4                                           |                                 |
|                                             |                                 |
| +BTSCAN: 0,3,"LIB-PC",c8:f7:33:43:48:e6,-54 |                                 |
|                                             |                                 |

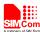

| +BTSCAN:                                    |                                               |
|---------------------------------------------|-----------------------------------------------|
| 0,4,"MK-FUJIANJUN",88:53:2e:e8:9d:0f,-33    |                                               |
| +BTSCAN:                                    |                                               |
| 0,5,"MTKBTDEVICE",45:8c:96:3e:66:01,-56     |                                               |
| +BTSCAN:                                    |                                               |
| 0,6,"MK-ZHANZHIMIN",00:1a:7d:da:71:10,-67   |                                               |
| +BTSCAN: 0,7,"Jabra                         |                                               |
| BT160",00:16:8f:0d:65:82,-55                |                                               |
| +BTSCAN: 1                                  |                                               |
| AT+BTPAIR=0,6                               | Try to pair the sixth BT device in the view   |
| OK                                          | list                                          |
| +BTPAIRING:                                 | Answer to the pairing request in digital key  |
| "MK-ZHANZHIMIN",00:1a:7d:da:71:10,76319     | mode                                          |
| 1                                           |                                               |
| AT+BTPAIR=1,1                               |                                               |
| OK                                          |                                               |
| +BTPAIR:                                    |                                               |
| 1,"MK-ZHANZHIMIN",00:1a:7d:da:71:10         |                                               |
| AT+BTPAIR=0,7                               | Try to pair the seventh BT device in the view |
| OK                                          | list                                          |
| +BTPAIRING: "Jabra BT160",00:16:8f:0d:65:82 | Answer to the pairing request in passkey      |
| AT+BTPAIR = 2,0000                          | mode                                          |
| OK                                          |                                               |
| +BTPAIR: 2,"Jabra BT160",00:16:8f:0d:65:82  |                                               |

## 4.3 Get the profile provided by paired device

| Command                                                                                                    | Description                                    |
|----------------------------------------------------------------------------------------------------|------------------------------------------------|
|                                                                                                    | Configure based on example 4.2                 |
| AT+BTGETPROF=1 +BTGETPROF: 1,"A2DP(Source)" +BTGETPROF: 2,"HFP(AG)" +BTGETPROF: 8,"AVRCP(Target)" +BTGETPROF: 3,"A2DP" +BTGETPROF: 4,"SPP" +BTGETPROF: 6,"HFP" | Get the profile of first paired device in list |
| +BTGETPROF: 5,"HSP" OK                                                                                                    |                                                |

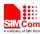

#### **4.4 Connect service**

| Command                               | Description                                |
|---------------------------------------|--------------------------------------------|
|                                       | Get Profile based on example 4.3           |
| AT+BTCONNECT=1,2                      | Connect with the second profile service of |
| OK                                    | first paired device,"HFP(AG)"              |
|                                       |                                            |
| +BTCONNECT:                           |                                            |
| 1,"MK-ZHANZHIMIN",00:1a:7d:da:71:10," |                                            |
| HFP(AG)"                              |                                            |

## 4.5 Accept file from paired device

| Command                                   | Description                                                                                                    |
|-------------------------------------------|----------------------------------------------------------------------------------------------------|
|                                           | Pairing device based on example 4.2                                                                                 |
| +BTOPPPUSHING: "MK-ZHANZHIMIN","link.txt" | Incoming opp pushing service from paired device                                                                     |
| AT+BTOPPACPT=1<br>OK                      | Accept file(stored in internal memery card by default,input "AT+BTOPPACPT=1,1" if want it stored in external memory |
| +BTOPPPUSH: 1                             |                                                                                                    |

## 4.6 Send file to other paired BT device

| Command                                       | Description                           |
|-----------------------------------------------|---------------------------------------|
|                                               | Pairing device based on example 4.2   |
| AT+BTOPPPUSH=1,c:\User\BtReceived\link.txt OK | Sending file and waiting for response |
| +BTOPPPUSH: 1                                 |                                       |
|                                               |                                       |

## 4.7 Create SPP's link as a client

| Command                                       | Description                                                                                                    |
|-----------------------------------------------|----------------------------------------------------------------------------------------------------|
|                                               | Suppose this device's ID is 12:34:56:78:90:12,name is IT;Another ID is 34:c7:31:aa:37:5b,name is ME.they make pair successfully. |
| AT+BTCONNECT=1,4<br>OK                        | Try to build a SPP's connection to server.                                                                                       |
| +BTCONNECT:<br>1,"IT",12:34:56:78:90:12,"SPP" | If successfully,output these URC.                                                                                                |

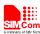

### 4.8 SPP's link be create as a server

| Command                                                 | Description                                                                                                    |
|---------------------------------------------------------|----------------------------------------------------------------------------------------------------|
|                                                         | Suppose this device's ID is 12:34:56:78:90:12,name is IT; The other ID is 34:c7:31:aa:37:5b,name is ME.they make pair successfully. |
| +BTCONNECTING: "34:c7:31:aa:37:5b","SPP" AT+BTACPT=1 OK | Receive a request from client which build a connection.  Accept it.                                                                 |
| +BTCONNECT:<br>1,"ME",34:c7:31:aa:37:5b,"SPP"           | Build success.                                                                                                    |

### **4.9 Configurate SPP**

| 4.7 Comigurate St 1                      |                                                |
|------------------------------------------|------------------------------------------------|
| Command                                  | Description                                    |
|                                          | Get Profile based on example 4.3. Suppose      |
|                                          | this device's ID is 12:34:56:78:90:12, and     |
|                                          | name is IT;The other ID is                     |
|                                          | 34:c7:31:aa:37:5b, and name is ME.This         |
|                                          | module has had a server-type link of SPP.      |
| AT+BTSPPCFG?                             |                                                |
| +BTSPPCFG: S,1,0                         | There is a link.It's a server; Connection's ID |
|                                          | is 1;It's not allowed to send data to client.  |
| OK                                       | If there is a request from another device      |
| AT                                       | which tries to build a connection, no URC      |
| OK                                       | will be reported. Because this module disable  |
| AT                                       | multi-connection function.                     |
| OK                                       |                                                |
| AT+BTSPPCFG="MC",1                       | Enable multi-connection function.              |
| OK                                       |                                                |
| AT+BTSPPCFG="MC",2                       | Inquire whether the multi-connection is        |
| +BTSPPCFG: 1                             | enabled.                                       |
|                                          | Enable.                                        |
| OK                                       |                                                |
| +BTCONNECTING: "0c:c5:95:09:62:60","SPP" |                                                |
| AT+BTACPT=1                              | There is a request that tries to build a SPP's |
| OK                                       | connection.                                    |
|                                          |                                                |
| +BTCONNECT:                              |                                                |
| 1,"THIRD",0c:c5:95:09:62:60,"SPP"        |                                                |
| +BTSPPDATA: 2,17,SIMCOMSPPFORAPP         | Build connection successfully.                 |
| AT                                       |                                                |

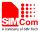

| OK               | Receive the message of switching mode to    |
|------------------|---------------------------------------------|
| AT+BTSPPCFG?     | APP mode from the second client's link.     |
| +BTSPPCFG: S,1,0 |                                             |
| +BTSPPCFG: S,2,1 |                                             |
|                  |                                             |
| OK               | Allow to send data to second client's link. |

#### 4.10 Send data as a SPP's client

A SPP connection has two modules. One is client, and the other is server. Let us see the demo with client module.

| Description                                  |
|----------------------------------------------|
| Based on example 4.7,as a client.            |
|                                              |
| There is a link,client-type,and allowed to   |
| send data to the server.                     |
|                                              |
|                                              |
|                                              |
| If the client send AT command to the         |
| server,this command and its response will    |
| output to client.                            |
|                                              |
|                                              |
|                                              |
| "AT+CREG?" are input characters.             |
| "+CREG: 0,0" and "OK" are responses.         |
| +CREG. 0,0 and OK are responses.             |
|                                              |
| If the multi-connection function is          |
| disabled,we don't need to input connection's |
| ID.Input data(1234567890) and press Ctrl+Z   |
| keys, the data will be sent.                 |
|                                              |

#### 4.11 As a SPP's server worked in AT mode

SPP's connection as a server has two mode. One is AT mode. In this mode, we can't use AT+BTSPPSEND/BTSPPGET commands to send data to the client or get data from the client. We can only receive data from the client.

| Command          | Description                                  |
|------------------|----------------------------------------------|
|                  | Based on example 4.8,as a server.            |
| AT+BTSPPCFG?     |                                              |
| +BTSPPCFG: S,1,0 | There is a link.Server-type; connection's ID |

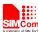

| OK              | is 1;It's not allowed to send data to the client. |
|-----------------|---------------------------------------------------|
| AT+BTSPPSEND=10 |                                                   |
| ERROR           | Fail to send.                                     |
| AT+BTSPPSEND    |                                                   |
| ERROR           | Fail to send.                                     |

#### 4.12 As a SPP's server worked in APP mode

Another SPP's link mode as a server is the APP mode. In this mode,we can execute AT+BTSPPSEND and AT+BTSPPGET commands.

| Command                                   | Description                                   |
|-------------------------------------------|-----------------------------------------------|
|                                           | Based on example 4.7,as a server.             |
| +BTSPPDATA: 1,15,SIMCOMSPPFORAPP          | Receive the specified data package from the   |
| AT                                        | first client's link which means switching the |
| OK                                        | mode to APP mode.(This data package must      |
| AT                                        | be the first package recieved)                |
| OK                                        |                                               |
| AT+BTSPPCFG?                              |                                               |
| +BTSPPCFG: S,1,1                          | Allow to send data to the client.             |
| OV.                                       |                                               |
| OK<br>AT+BTSPPSEND                        |                                               |
| >12345→                                   |                                               |
| SEND OK                                   | Send successefully.                           |
| AT+BTDISCONN=1                            | Send successerumy.                            |
| OK                                        |                                               |
|                                           |                                               |
| +BTDISCONN:                               | Disconnect this link of client.               |
| "SIM800H",34:c7:31:aa:37:5b,"SPP"         |                                               |
| AT+BTSPPGET=1                             | Switch to manual mode.                        |
| OK                                        |                                               |
|                                           |                                               |
| +BTCONNECTING: "34:c7:31:aa:37:5b", "SPP" | Recieve the connecting request from the       |
| AT+BTACPT=1                               | client.                                       |
| OK                                        |                                               |
| P. M. GOLD VI. G. T.                      |                                               |
| +BTCONNECT:                               | D 1111 1 C 11                                 |
| 1,"SIM800H",34:c7:31:aa:37:5b,"SPP"       | Build link successefully.                     |
| +BTSPPMAN: 1                              |                                               |
| AT                                        | Receive the data from the client whose        |
| OK                                        | connection's ID is 1.                         |
| AT+BTSPPGET=2,1                           |                                               |

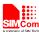

| +BTSPPGET: 1,17                   | Connection's ID is 1, and the data length is |
|-----------------------------------|----------------------------------------------|
|                                   | 17.                                          |
| OK                                |                                              |
| AT+BTSPPGET=3,1,17                |                                              |
| +BTSPPGET: 1,17,SIMCOMSPPFORAPP   | Get data, length is 17(This data package     |
|                                   | means switching the mode to APP mode) .      |
| OK                                |                                              |
| AT+BTSPPSEND                      | Send data to the client.                     |
| > 1234567890                      |                                              |
| SEND OK                           | Send successefully.                          |
| AT+BTSPPGET=?                     |                                              |
| +BTSPPGET: (0-3),(1-6),(1-1024),1 |                                              |
|                                   |                                              |
| OK                                |                                              |

## 4.13 Sync Phonebook from remote by BT

| Command                                 | Description                                    |
|-----------------------------------------|------------------------------------------------|
|                                         | Based on example 4.2                           |
| AT+BTGETPROF=1                          | Get the profile of first paired device in list |
| +BTGETPROF: 10,"PBAP"                   |                                                |
| +BTGETPROF: 1,"A2DP(Source)"            |                                                |
| +BTGETPROF: 2,"HFP(AG)"                 |                                                |
| +BTGETPROF: 8,"AVRCP(Target)"           |                                                |
|                                         |                                                |
| OK                                      |                                                |
| AT+BTCONNECT=1,10                       | Connect server                                 |
| OK                                      |                                                |
|                                         |                                                |
| +BTCONNECT:                             | Report automatically once ready                |
| 1,"LG-P705",00:aa:70:23:7d:06,"PBAP(C)" |                                                |
| AT+BTPBSYNC=0,1,0                       | Sync phonebook                                 |
| OK                                      |                                                |
|                                         |                                                |
| +BTPBSYNC: 0,0,53786                    | Sync succeed. File size is 53786 bytes.        |

## 4.14 Find name or number from remote by BT

| Command               | Description                                    |
|-----------------------|------------------------------------------------|
|                       | Based on example 4.2                           |
| AT+BTGETPROF=1        | Get the profile of first paired device in list |
| +BTGETPROF: 10,"PBAP" |                                                |

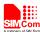

| +BTGETPROF: 1,"A2DP(Source)"<br>+BTGETPROF: 2,"HFP(AG)" |                                                                                                    |
|---------------------------------------------------------|----------------------------------------------------------------------------------------------------|
| +BTGETPROF: 8,"AVRCP(Target)"                           |                                                                                                    |
| OK                                                      |                                                                                                    |
| AT+BTCONNECT=1,10                                       | Connect server                                                                                                    |
| OK                                                      |                                                                                                    |
| +BTCONNECT:                                             | Report automatically once ready                                                                                                    |
| 1,"LG-P705",00:aa:70:23:7d:06,"PBAP(C)"                 | Report automatically once leady                                                                                                    |
| AT+BTPBF=1,"135",1                                      | Find name whose number contain "135".                                                                                                    |
| OK                                                      |                                                                                                    |
|                                                         |                                                                                                    |
| +BTPBF: 1,5                                             | Find succeed. Five name found.                                                                                                    |
| +BTPBF:                                                 |                                                                                                    |
| 1,1,0031003300350038003500380038003700370               |                                                                                                    |
| 0370035                                                 |                                                                                                    |
|                                                         |                                                                                                    |
| +BTPBF: 1,2,5170621056FD                                |                                                                                                    |
| +BTPBF: 1,3,521800206587660E                            |                                                                                                    |
|                                                         |                                                                                                    |
| +BTPBF: 1,4,52186021                                    |                                                                                                    |
| +BTPBF: 1,5,5362592A592A                                |                                                                                                    |
| AT+BTPBF=0,"0063",1                                     | Find number which owner's name contain                                                                                                    |
| OK                                                      | char "c"(format with usc2 value is "0063").                                                                                                    |
|                                                         | ,                                                                                                    |
| +BTPBF: 0,1                                             | Find succeed. One phonebook record found.                                                                                                    |
| PTDDE: 0.1.1                                            | First who we have been added to the control of the control of the |
| +BTPBF: 0,1,1                                           | First phonebook record contain one number                                                                                                    |
| +BTPBF: 0,1,1,*********,1                               |                                                                                                    |
| 7                                                       |                                                                                                    |

## 4.15 Play music and so on by AVRCP

| Command                       | Description                                    |
|-------------------------------|------------------------------------------------|
|                               | Based on example 4.2                           |
| AT+BTGETPROF=1                | Get the profile of first paired device in list |
| +BTGETPROF: 1,"A2DP(Source)"  |                                                |
| +BTGETPROF: 2,"HFP(AG)"       |                                                |
| +BTGETPROF: 8,"AVRCP(Target)" |                                                |
|                               |                                                |

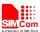

| OK                                |                                                                               |
|-----------------------------------|-------------------------------------------------------------------------------|
| AT+BTCONNECT=1,1                  | Connect with the first profile service of first                               |
| OK                                | paired device,"A2DP", For the service of "AVRCP" depends on the "A2DP". After |
| +BTCONNECT: 1,"Lenovo             | connected with "A2DP" successfully, the                                       |
| A780",d8:71:57:2b:02:66,"A2DP"    | modem will connect to the sevice of                                           |
|                                   | "AVRCP" automatically.                                                        |
| +BTCONNECT: 2,"Lenovo             |                                                                               |
| A780",d8:71:57:2b:02:66,"AVRCP"   | Report automatically once ready                                               |
|                                   |                                                                               |
| +BTCONNECT: 3,"Lenovo             |                                                                               |
| A780",d8:71:57:2b:02:66,"HFP(AG)" |                                                                               |
| AT+BTAVRCOP=1                     | Play music                                                                    |
| OK                                | The sound can be heard form the modem                                         |
| AT+BTAVRCOP=2                     | Pause music                                                                   |
| OK                                | The music will be paused                                                      |
|                                   | The maste will be paused                                                      |
| AT+BTAVRCOP=1                     | Play music again                                                              |
| OK                                | The music will be palyed                                                      |
|                                   |                                                                               |
| AT+BTAVRCOP=3                     | Play the next song                                                            |
| OK                                | The next song will be palyed                                                  |
|                                   |                                                                               |
| AT+BTAVRCOP=4                     | Play the back song                                                            |
| OK                                | The back song will be palyed                                                  |
| ATT DELAYINGON 5                  |                                                                               |
| AT+BTAVRCOP=5                     | Increase the volume                                                           |
| OK                                | The volume of the music will be increased                                     |
| AT+BTAVRCOP=6                     | Decrease the volume                                                           |
| OK                                | The volume of the music will be Decreased                                     |
|                                   | The volume of the music will be becreased                                     |
| AT+BTAVRCOP=0                     | Stop music                                                                    |
| OK                                | The music will be stoped                                                      |
|                                   |                                                                               |
|                                   |                                                                               |

## ${\bf 4.16} \qquad {\bf Add\ Phonebook\ records\ to\ ME\ or\ SM\ phonebook\ from\ VCARD\ file}$

| Command               | Description                                |  |
|-----------------------|--------------------------------------------|--|
|                       | Based on example 4.12                      |  |
| AT+BTPBSYNC=1,1,0,0,1 | Sync file "c:\user\bt\remotePb1.txt" to SM |  |
| OK                    | phonebook with overwrite mode              |  |

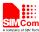

| +BTPBSYNC: 1,0,214,67                           | Sync finished. 214 phonebook records add succeed and 67 records failed. |
|-------------------------------------------------|-------------------------------------------------------------------------|
| AT+CPBR=1,250<br>+CPBR: 1,"",129,"Me"<br><br>OK | Read phonebook records.                                                 |

## 4.17 Set BT pairing mode

| Command                                     | Description                                  |
|---------------------------------------------|----------------------------------------------|
| AT+BTPOWER=1                                | Power on BT radio                            |
| OK                                          |                                              |
| AT+BTPAIRCFG=1                              | Set paring mode is PIN-Code inputted by      |
| OK                                          | manual (mode=1), and the default PIN-Code    |
|                                             | value is 0000, if you want to set other      |
|                                             | PIN-Code, follow it:                         |
|                                             | AT+BTPAIRCFG=1, <pin_code></pin_code>        |
|                                             | BT reboot                                    |
| AT+BTSCAN=1                                 | Inquiring surrounding BT device and pair,    |
| OK                                          | input PIN-Code by opposite side, the default |
|                                             | value is 0000                                |
| +BTSCAN: 0,1,"XT615 ",00:11:94:cb:20:d2,-34 |                                              |
|                                             |                                              |
| +BTSCAN: 0,2,"LIB-PC",c8:f7:33:43:48:e6,-45 |                                              |
| AT+BTPAIR=0,1                               |                                              |
| OK                                          |                                              |
|                                             |                                              |
| +BTSCAN: 2                                  |                                              |
|                                             |                                              |
| +BTPAIR: 1,"XT615 ",00:11:94:cb:20:d2       |                                              |
| AT+BTPAIRCFG=2                              | Set pairing mode is random PIN-Code(mode     |
| OK                                          | = 2). (mode = 0, reference 4.2 section)      |
|                                             | BT reboot                                    |
| AT+BTSCAN=1                                 | Inquiring surrounding BT device and pair,    |
| OK                                          | and wait to confirm pairing request by       |
| +BTSCAN: 0,1,"XT615 ",00:11:94:cb:20:d2,-44 | opposite side.                               |
|                                             |                                              |
| +BTSCAN:                                    |                                              |
| 0,2,"MK-ZHANZHIMIN",00:1a:7d:da:71:10,-55   |                                              |
| AT+BTPAIR=0,1                               |                                              |
| OK                                          |                                              |

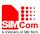

+BTSCAN: 2

+BTPAIR: 1,"XT615 ",00:11:94:cb:20:d2

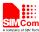

## Appendix

#### A. Reference

| ID  | Document                        | Remark |
|-----|---------------------------------|--------|
| [1] | SIM800 Series AT Command Manual |        |
|     |                                 |        |

#### B. Profile

| Profile | Introduction                                                                                                    |
|---------|----------------------------------------------------------------------------------------------------|
| SPP     | Abbreviation of Serial Port Profile,to implement BT serial port function.Moduel an transimit data to connected BT device throuth AT+BTSPPSEND after successfully applying this profile.The module will receive data report +BTSPPDATA in automatic mode,and +BTSPPMAN in mamual mode.                                                                                                    |
| OPP     | Abbreviation of OPP Object Push Profile,to implement pushing BT object. This unction is used between the two paired BT devices, AT+BTOPPPUSH to push file, AT+OPPACPT to receive the pushed file.                                                                                                    |
| HFP/HSP | Abbreviation of Handsfree Profile/Headset Profile, i.e. BT earphone function. HFP is the enhanced version of HSP,so even if the other BT device just supports HSP,SIM800H still can connect the BT device with HFP.Module's call voice would be displayed from BT earphone after this profile being connected. When the module play a role as smart phone,BT earphone could control the call operation(e.g.hang up,answer,redial). |
| A2DP    | Abbreviation of Advanced Audio Distribution Profile, which is advanced rotocol for audio frequency distribution. Earphone will activate AVRCP connection after the profile being connected. It is mainly used to for BT earphone to transmit Hi-Q audio frequency. If be suffixed with source, it means this device is audio frequency source, i.e. paly a role as smartphone.                                                     |
| AVRCP   | Abbreviation of Audio Video Remote Control Profile,is AV remote control protocol. This profile depends on A2DP and only could be connected after the A2DP connection is established. It is mainly used for BT earphone to control the edia function of smartphone. If be suffixed with target, it means this device is controlling target, i.e. paly a role as smart phone.                                                        |
| HFP(AG) | This profile si HFP,i.e. paly a role as BT earphone. After the module connected with smartphone, the call voice of smartphone could be displayed by the module's audil channel. Also the call operation of smartphone can be controlled by those commands such as AT+BTATD, AT+BTATH, AT+BTATA.                                                                                                    |
| HFG     | This profile is HFP,but plays a role as smartphone at this moment. After the                                                                                                    |

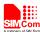

|      | module connected with smartphone, there will display such information indicates profile being connected successfully. If the module plays a role of earphone, then the information displayed after connection will be HFP(AG). |
|------|----------------------------------------------------------------------------------------------------|
| PBAP | Phone Book Access Profile (PBAP) is a profile that allows exchange of Phone Book Objects between devices.                                                                                                    |

### C. Glossary and Abbreviation

| Glossary | Discription                         |  |
|----------|-------------------------------------|--|
| EVB      | Evaluation Board                    |  |
| BT       | Blue tooth                          |  |
| PROFILE  | Bluetooth function protocol         |  |
| SPP      | Serial Port Profile                 |  |
| OPP      | OPP Object Push Profile             |  |
| A2DP     | Advanced Audio Distribution Profile |  |
| AVRCP    | Audio Video Remote Control Profile  |  |
| HSP      | BT handset protocol                 |  |
| HFP      | HandFree application protocol       |  |
| URC      | Unsolicited Result Code             |  |
| TE       |                                     |  |
| TA       | Terminal Equipment                  |  |
|          | Terminal Adapter                    |  |
| DTE      | Data Terminal Equipment             |  |
| DCE      | Data Communication Equipment        |  |
| ME       | Mobile Equipment                    |  |
| MS       | Mobile station                      |  |
| PBAP     | Phone Book Access Profile           |  |
|          |                                     |  |

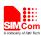

**Contact us:** 

#### Shanghai SIMCom Wireless Solutions Co.,Ltd.

Address: Building A, SIM Technology Building, No. 633, Jinzhong Road, Shanghai,

P. R. China 200335 Tel: +86 21 3252 3300 Fax: +86 21 3252 3020 URL: www.sim.com/wm